# **MAPS™ CAP Emulator (over TDM,ATM, IP)**

**(CAMEL Application Part)**

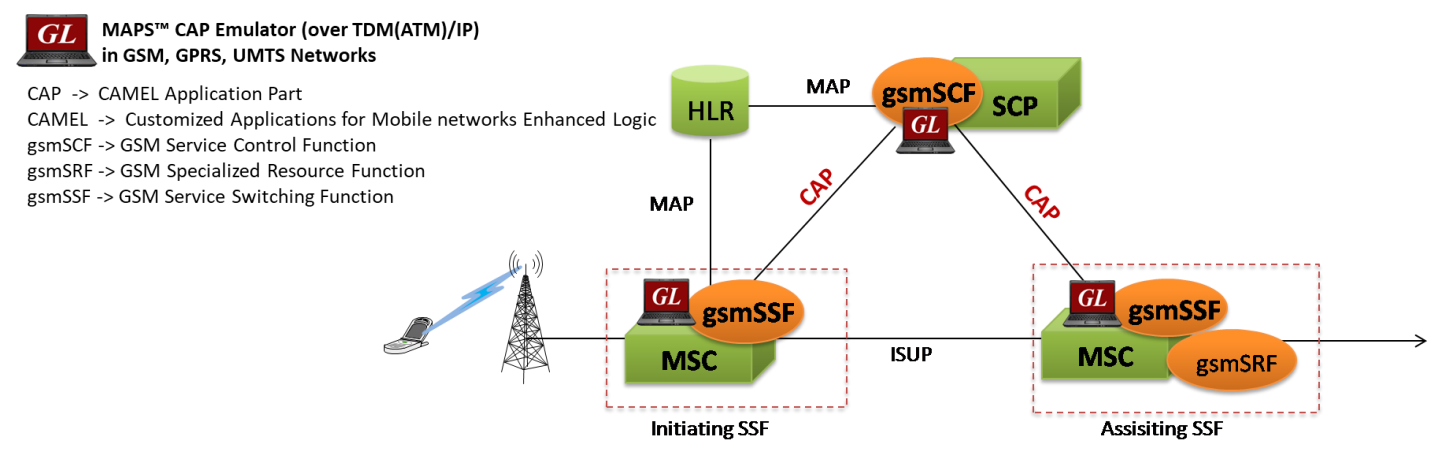

#### **Overview**

GL's MAPS™ CAP can emulate CAMEL Application Part (CAP ) supplementary services such as unified messaging, prepaid, low balance, and toll-free (Freephone). CAMEL services are available in TDM, ATM and IP based GSM, GPRS, UTMS networks. CAP information flow is defined between functional entities such as Service Control Function (SCF) and Service Switching Function (SSF) entities. It is suitable for controlling telecommunication services. CAP is transported over Message Transfer Protocol (MTP) in TDM ATM and M3UA, M2PA in IP.

MAPS™ CAP ATM uses SSCOP server for establishing SSCOP links over which IN signaling will be carried further for making calls. SSCOP Server is GL's WCS based server module and provides SSCOP, and AAL5 layer services.It uses AAL5 Traffic Generator for traffic generation. Various traffic types such as Tone, Digits and File playback are supported.

The tester supports testing network elements SSF and SCF, error tracking, regression testing, conformance testing, and load testing/call generation. It can run pre-defined test scenarios against CAP interface test objects in a controlled and deterministic manner.

MAPS™ CAP emulator supports powerful utilities such as Message Editor, Script Editor, and Profile Editor which allow new scenarios to be created or existing scenarios to be modified using CAP messages and parameters.

For more information, please visit MAPS<sup>™</sup> [CAP Protocol Emulator](https://www.gl.com/camel-application-part-cap-emulator-over-tdm-ip-using-maps.html) webpage.

#### **Main Features**

- CAP protocol simulation over TDM, ATM (T1/E1) and over IP based GSM, GPRS, UMTS networks
- Supports 3GPP variant of CAP protocol over GSM, ATM, GPRS, UMTS
- CAP messages are conveyed as the component part of TCAP messages
- Supported Procedures
	- − Apply Charging for GSM call sessions
	- − Apply Charging GPRS sessions for Data transfer
	- − Connect to Resource
	- − Establish Temporary Connection
	- − Check Balance
	- − CAMEL SMS, Toll free and Initiate Call Attempt (ICA) Service
- Scripted call generation and call reception
- Access to all MTP3, M3UA, M2PA, SCTP, SCCP, and CAP protocol fields such as Routing Number, Called Party Number and more
- User controlled access to optional parameters such as timers
- Test Service Usage Charging for Voice, Data, SMS, etc
- Cost-of-call verification through balance check
- Test Premium Calling and Toll-Free Services

# **GL Communications Inc.**

**818 West Diamond Avenue - Third Floor, Gaithersburg, MD 20878, U.S.A** (Web) [www.gl.com](https://www.gl.com) - (V) +1-301-670-4784 (F) +1-301-670-9187 - (E-Mail) [info@gl.com](https://www.gl.com/inforequestform.php)

#### **Test Bed Setup Configuration**

Test Bed Setup provides options to establish communication between MAPS™ CAP and the DUT.

MAPS™ CAMEL TDM/ATM includes MTP signaling configuration, Source and Destination Node Point Code, Subsystem Number, and End-user configurations.

MAPS™ CAMEL IP includes SCTP layer parameters configuration to transmit and receive CAP messages over M3UA and M2PA transport layers.

Once the testbed setup is configured properly, CAMEL messages can be transmitted and received over MTP, M3UA, M2PA layers. Default profile is used to configure MAPS™ CAP Emulator as end terminals SCF and/or SSF.

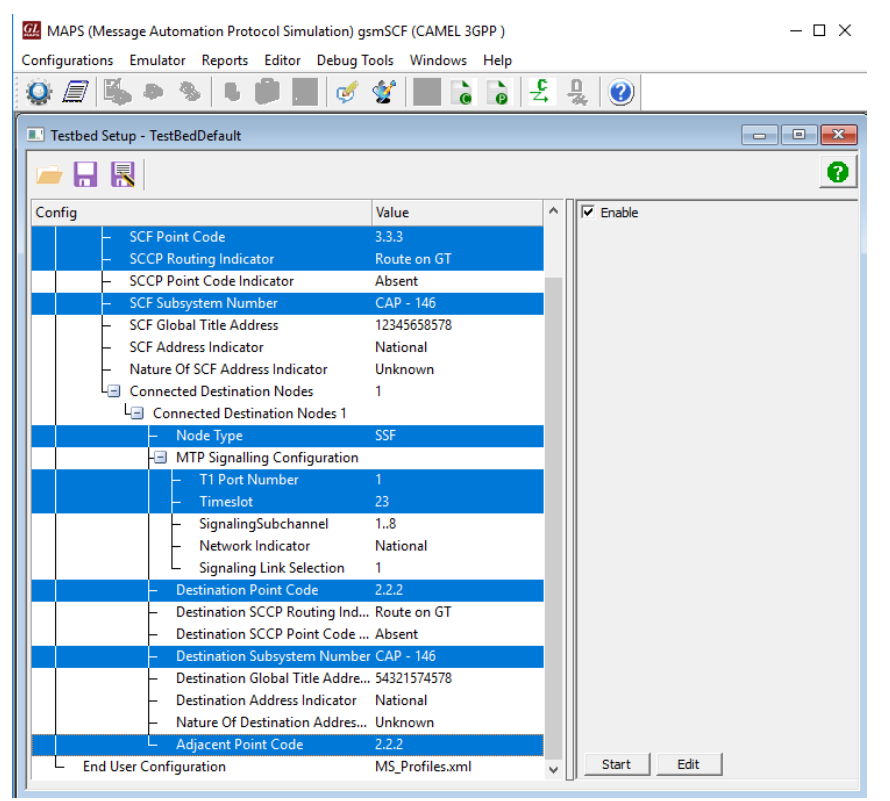

**Figure: Testbed Setup Configuration over T1 E1**

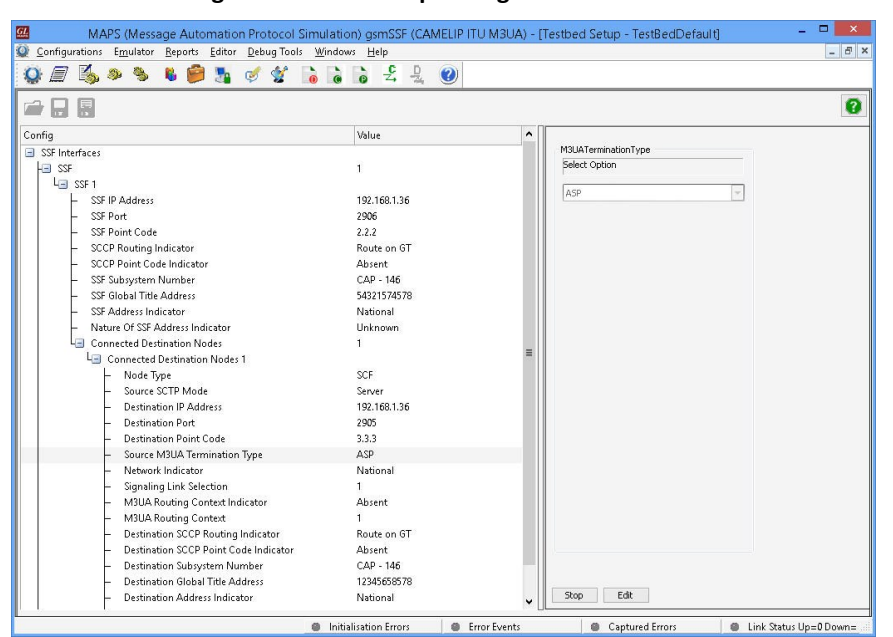

**Figure: Testbed Setup Configuration over IP**

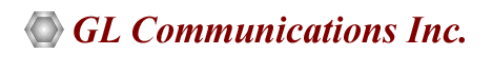

#### **Pre-processing Tools**

SCRIPT EDITOR - The script editor allows the user to create/edit scripts and access protocol fields as variables for the message template parameters. The script uses pre-defined message templates to perform send and receive actions.

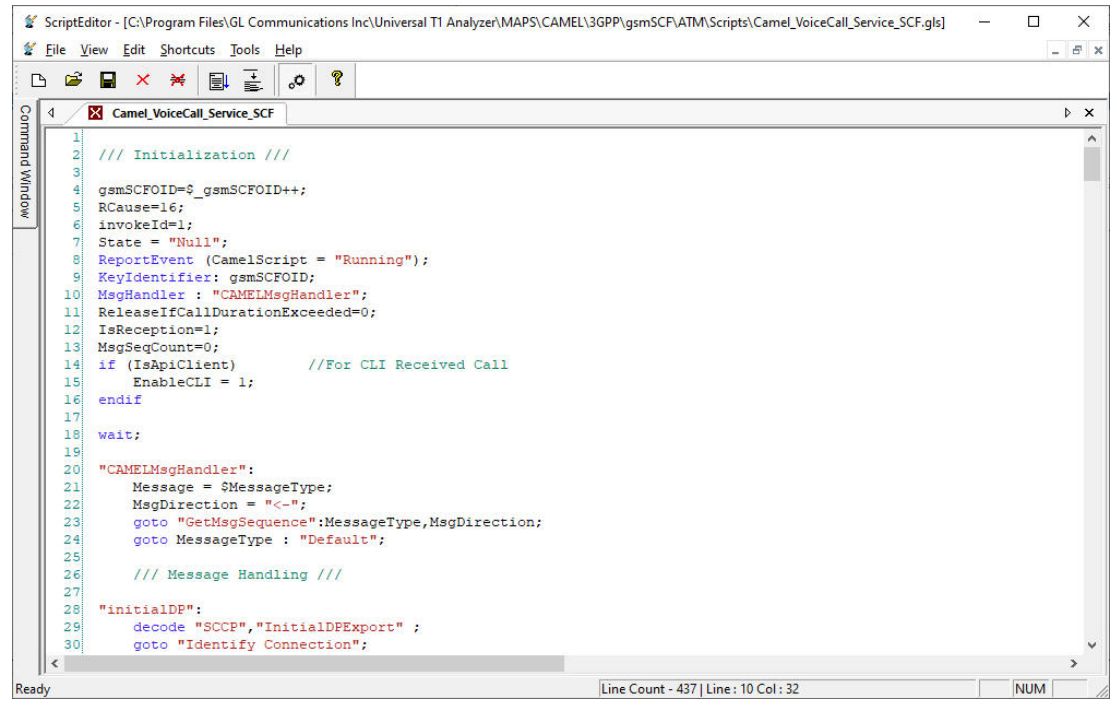

**Figure: Script Editor**

**Message Editor -** With message editor, users can build a template for each protocol message type. The value for each field may be changed in the message template prior to testing. The protocol fields comprises of mandatory fixed parameters, mandatory variable parameters, and optional variable parameters.

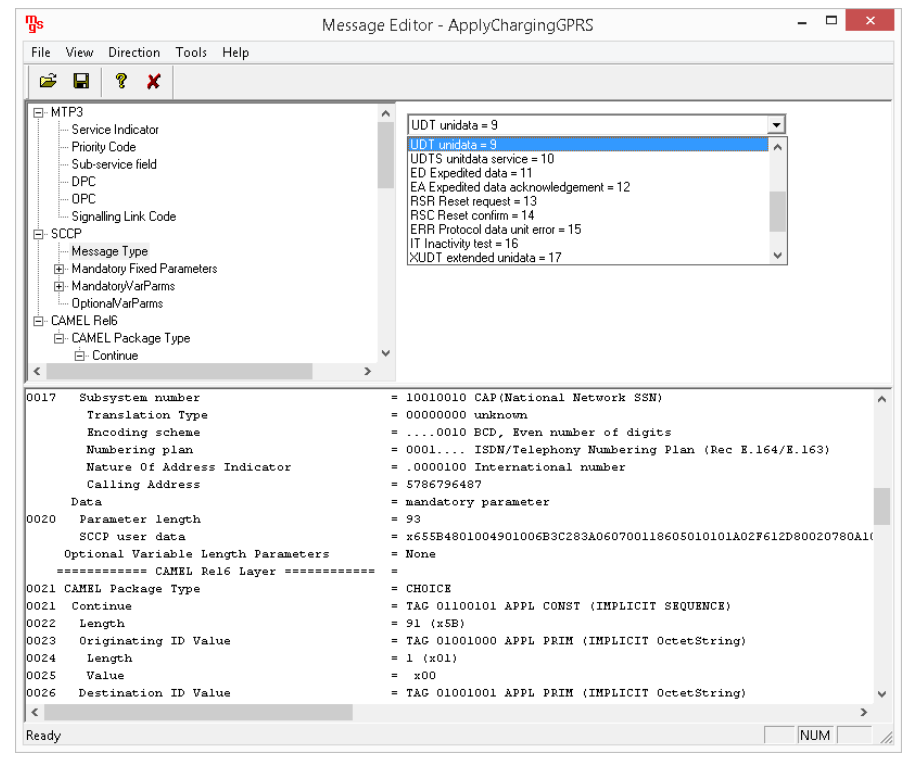

**Figure: Message Editor**

PROFILE EDITOR - The profile editor feature allows loading profile to edit the values of the variables using GUI, replacing the original value of the variables in the message template.

An XML file defines a set of multiple profiles with varying parameter values that allow users to configure call instances in call generation and to receive calls.

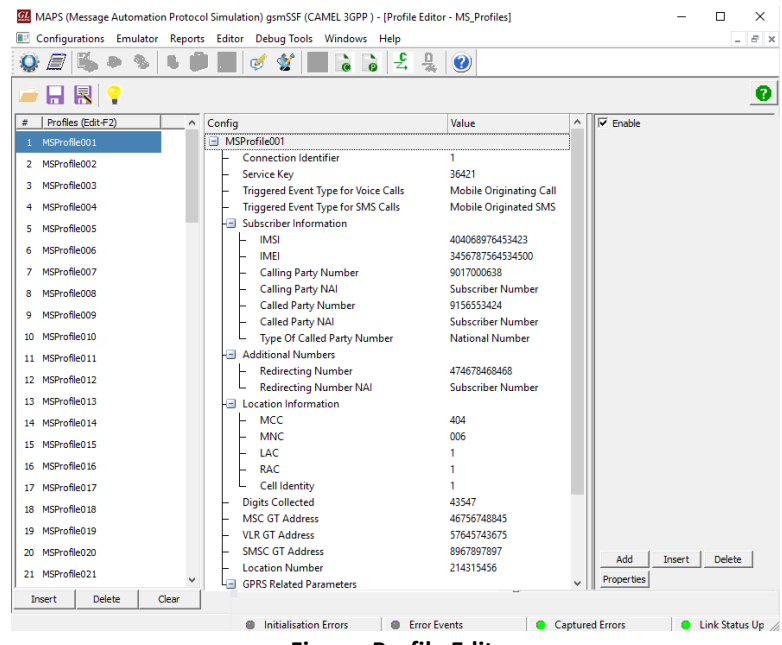

#### **Figure: Profile Editor**

#### **Call Generation and Call Reception**

In call generation, MAPS™ CAP is configured for the out going messages, while in call receive mode, it is configured to respond to incoming messages. Tests can be configured to run once, multiple iterations and continuously. Also, allows users to create multiple entries using quick configuration feature.

The editor allows to run the added scripts sequentially (order in which the scripts are added in the window) or randomly (any script from the list of added script as per the call flow requirements).

The test scripts may be started manually or they can be automatically triggered by incoming messages**.** 

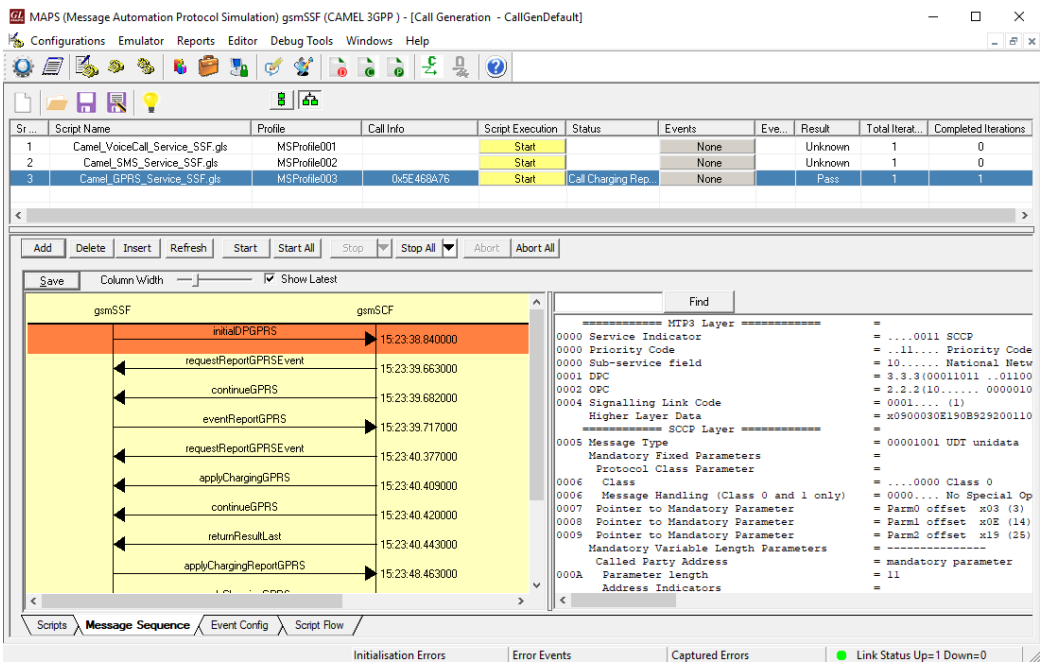

**Figure: Call Generation**

# **Call Generation and Call Reception**

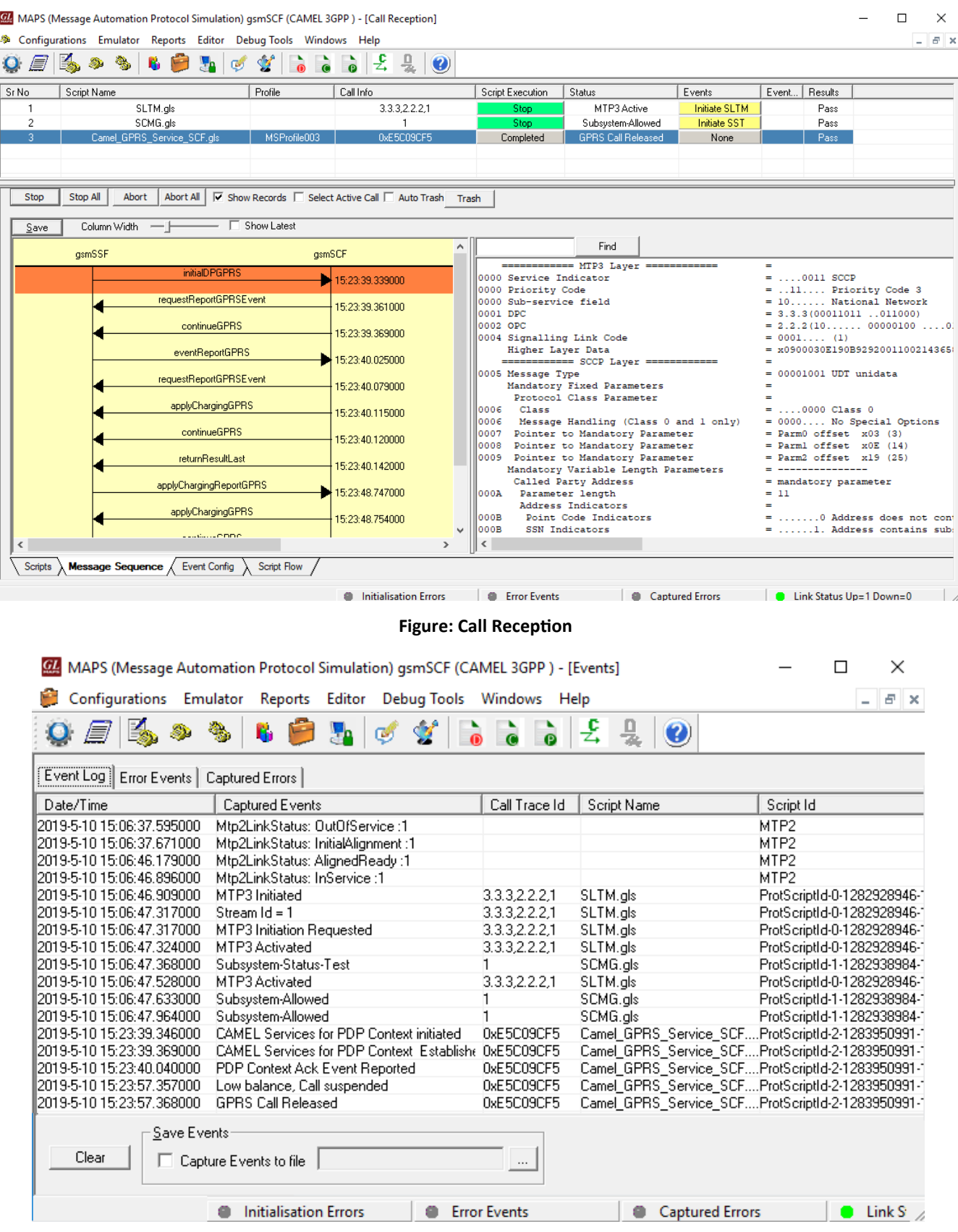

**Figure: Events log**

#### **CAMEL Procedures (over IP and TDM)**

MAPS™ CAP emulator can be configured to emulate procedures over IP and TDM. Supported services includes Prepaid Voice Call, Apply Charging GPRS, Low balance Voice Call, Toll-free Call, Initiate Call Attempt (ICA), and Camel SMS.

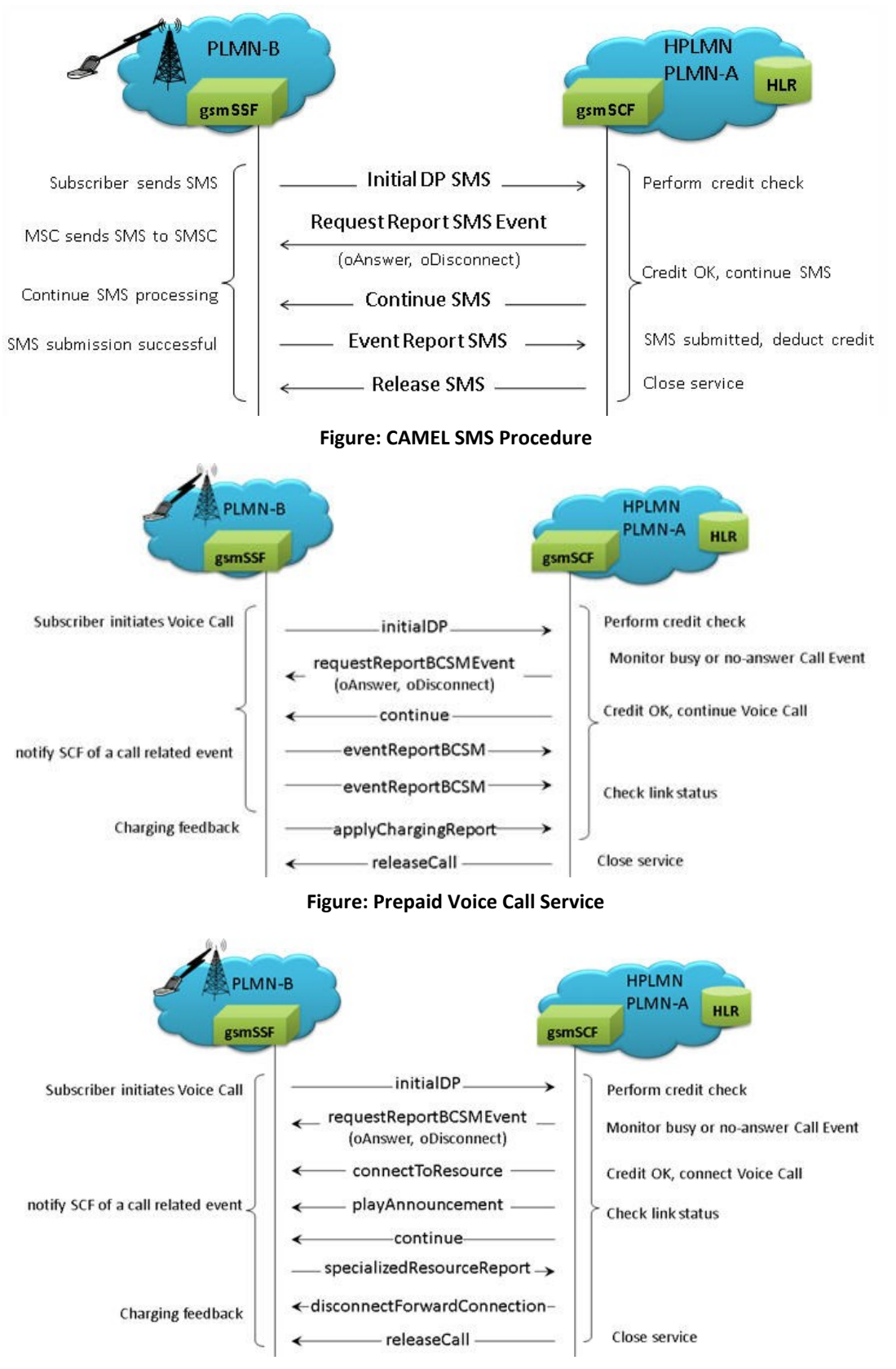

**Figure: Low Balance Voice Call Service**

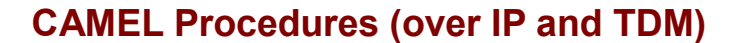

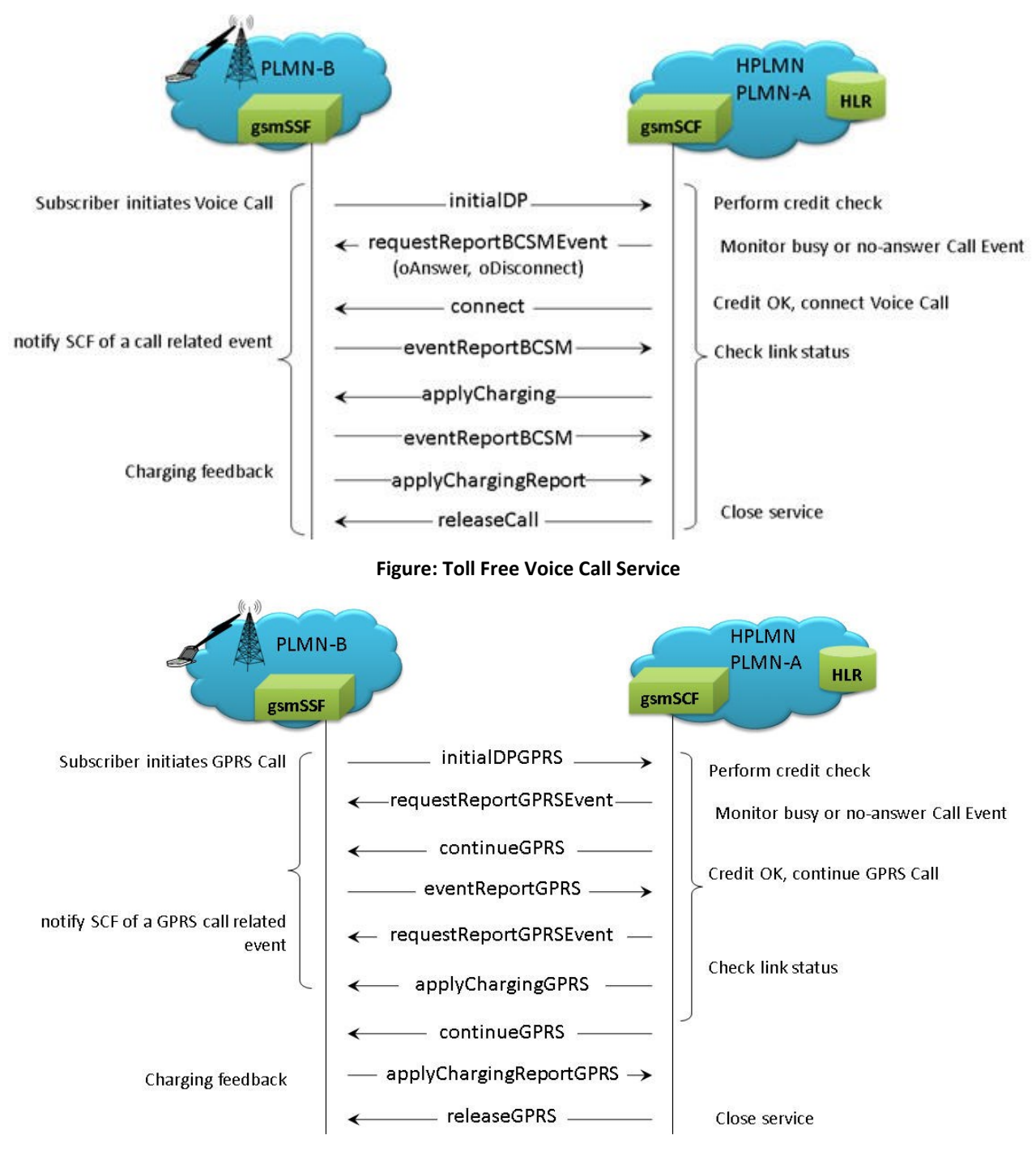

**Figure: Camel GPRS Service**

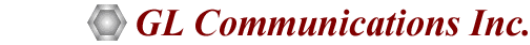

#### **Command Line Interface**

MAPS™ can be configured as server-side application, to enable remote controlling of the application through multiple command-line based clients. Supported clients include TCL, Python, VBScript, Java, and .Net.

Clients can remotely perform all call control functions various traffic using commands. This client application is distributed along with MAPS™ Server application.

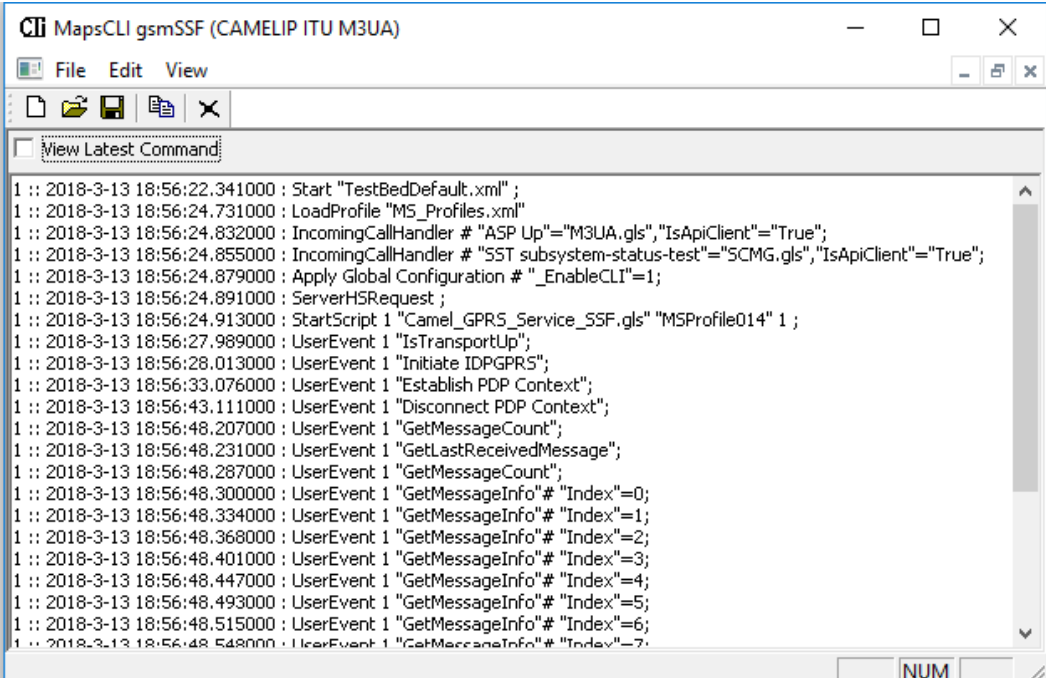

**Figure: MAPS CLI Server**

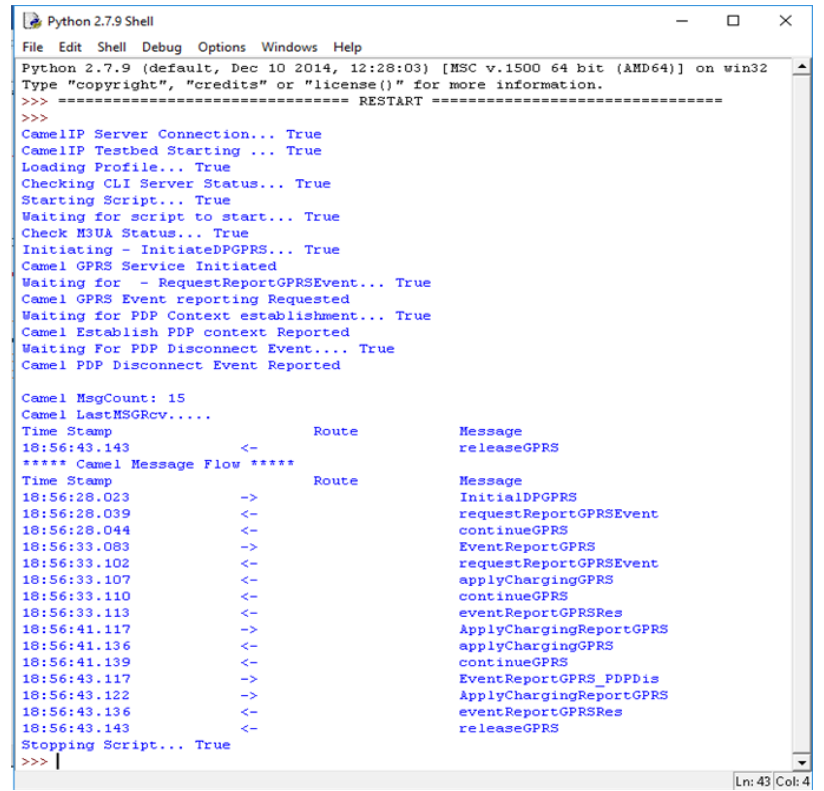

**Figure: Sample Python Client**

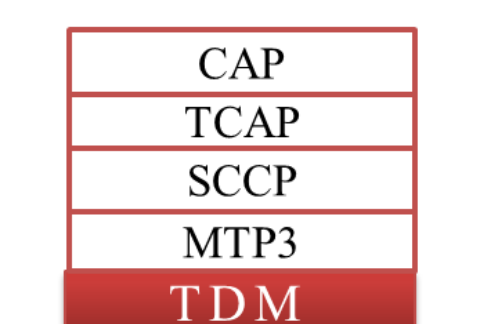

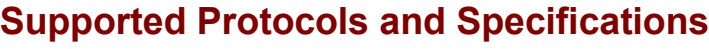

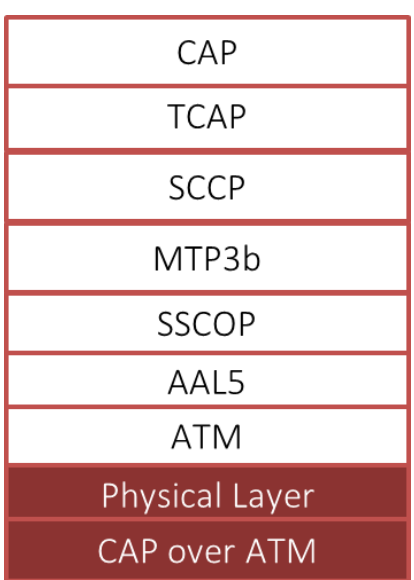

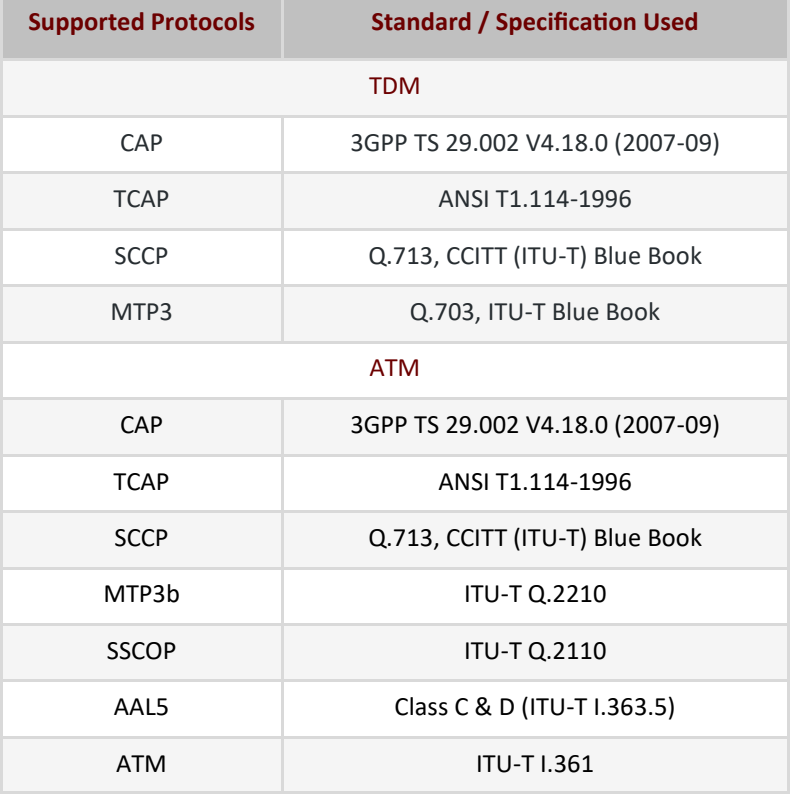

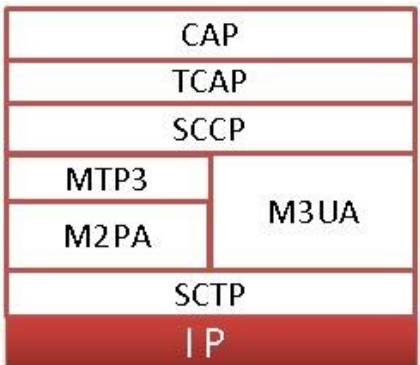

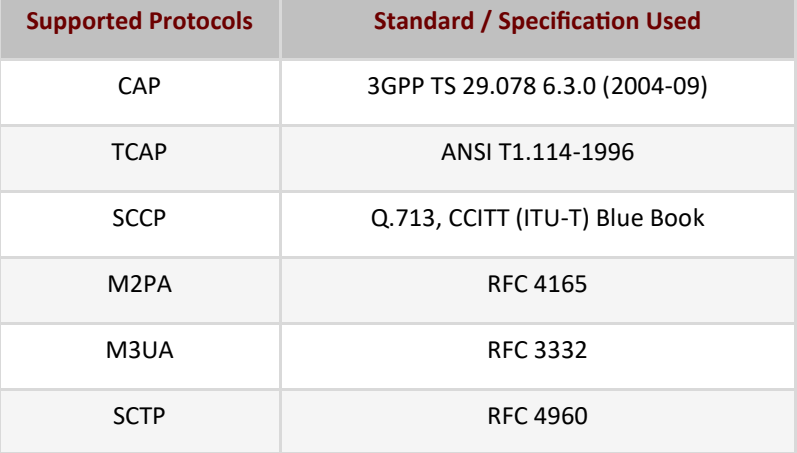

## **Buyer's Guide**

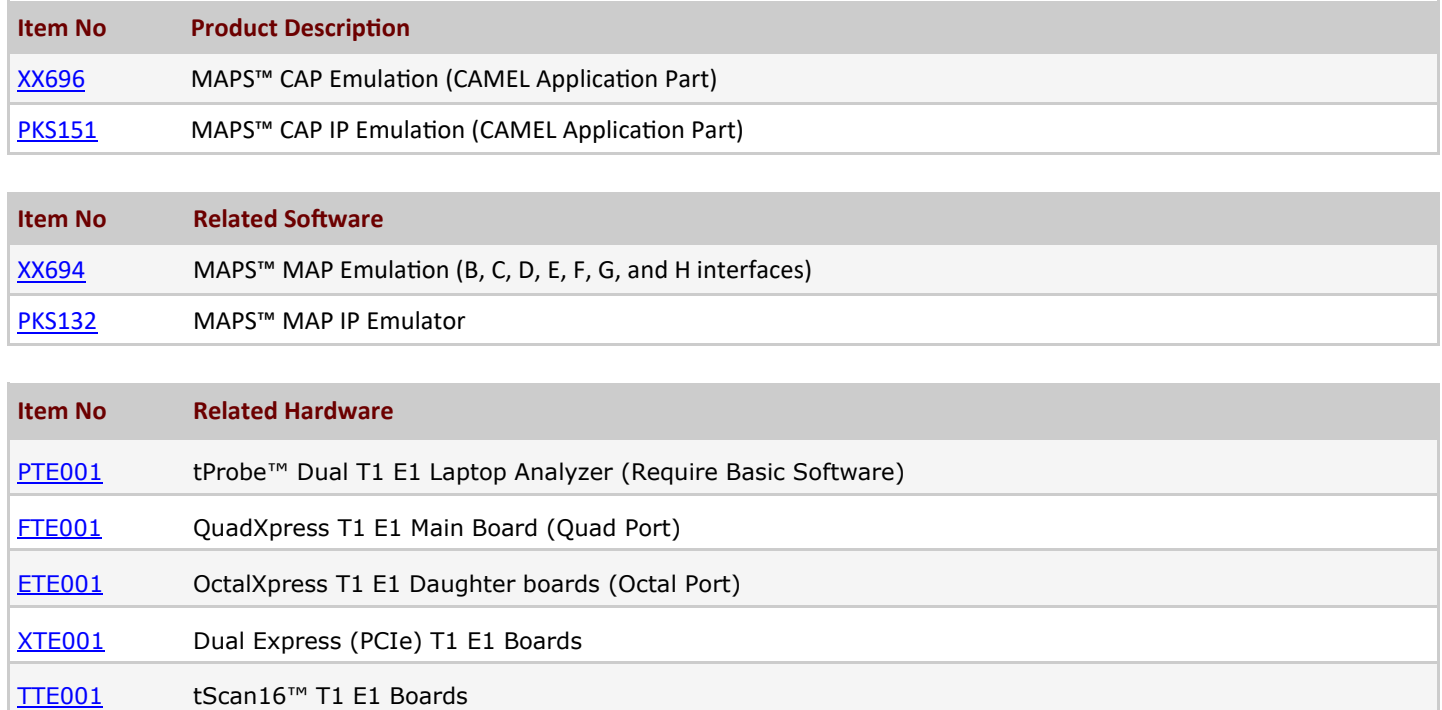

For more information, please visit **MAPS<sup>™</sup> [CAP Protocol Emulator](https://www.gl.com/camel-application-part-cap-emulator-over-tdm-ip-using-maps.html)** webpage.

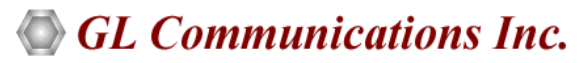

**818 West Diamond Avenue - Third Floor, Gaithersburg, MD 20878, U.S.A** (Web) [www.gl.com](https://www.gl.com) - (V) +1-301-670-4784 (F) +1-301-670-9187 - (E-Mail) [info@gl.com](https://www.gl.com/inforequestform.php)